## Cómo actualizar la computadora QiCycle al inglés

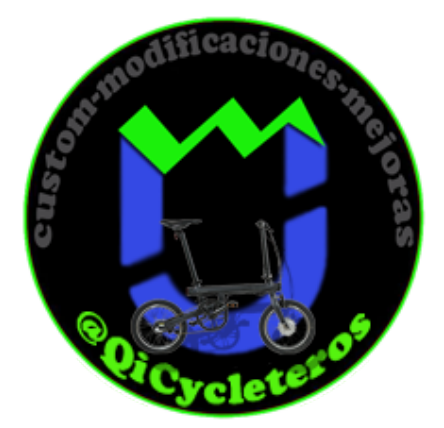

La bicicleta Xiaomi QiCycle se vende con una computadora de abordo en chino. Esto por supuesto no es un problema particular, porque es muy fácil de entender y recordar cómo usarlo. En casos extremos, hay un imagen para la computadora de abordo. Pero en este manual vamos a hacer con una pinza la traduccion al idioma ingles.

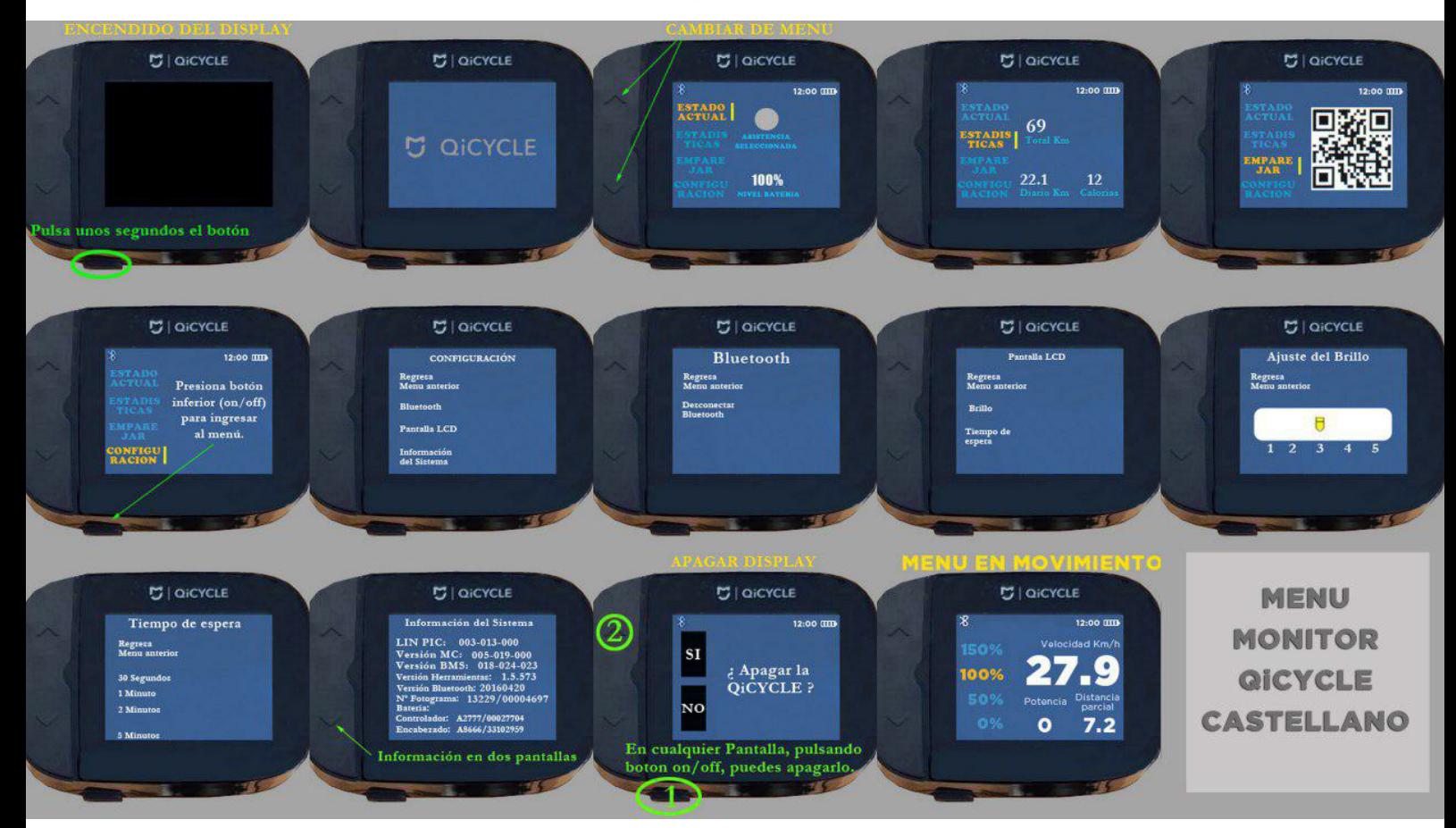

[Afortunadamente, nuestros colegas extranjeros TrOOjan y MiguelBi de Telegram chat t.me/](http://t.me/qicycletraduccion) qicycletraduccion lo hicieron posible al comprender el firmware, escribir software especial y desarrollar un clip para conectarse a la computadora de a bordo QiCycle. Además, todas las acciones necesarias se explican en detalle en los videoclips.

Para conectarse a una computadora, deberá hacer un clip especial, que debe imprimirse en una impresora 3D. El modelo de clip está en Thingiverse .

https://www.thingiverse.com/thing:3089482

Además , se requieren 4 contactos (pines) con resorte del Pogo Pin P75-B1 (diámetro 1 mermed, correspondent in compressive (price) con receited contracted that the content of the man, longitud 16 mm), que se pueden comprar, por ejemplo, en Aliexpress , se requiere un resorte de una pinza para la ropa y un cable USB, por ejemplo, de un mouse viejo.

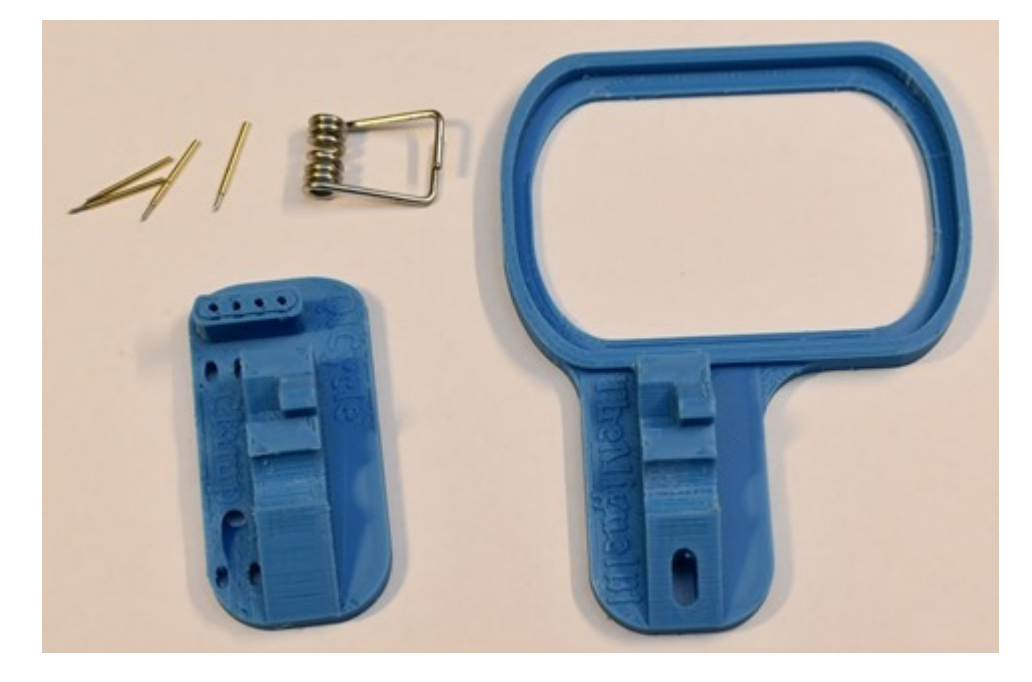

Pelamos el cable USB

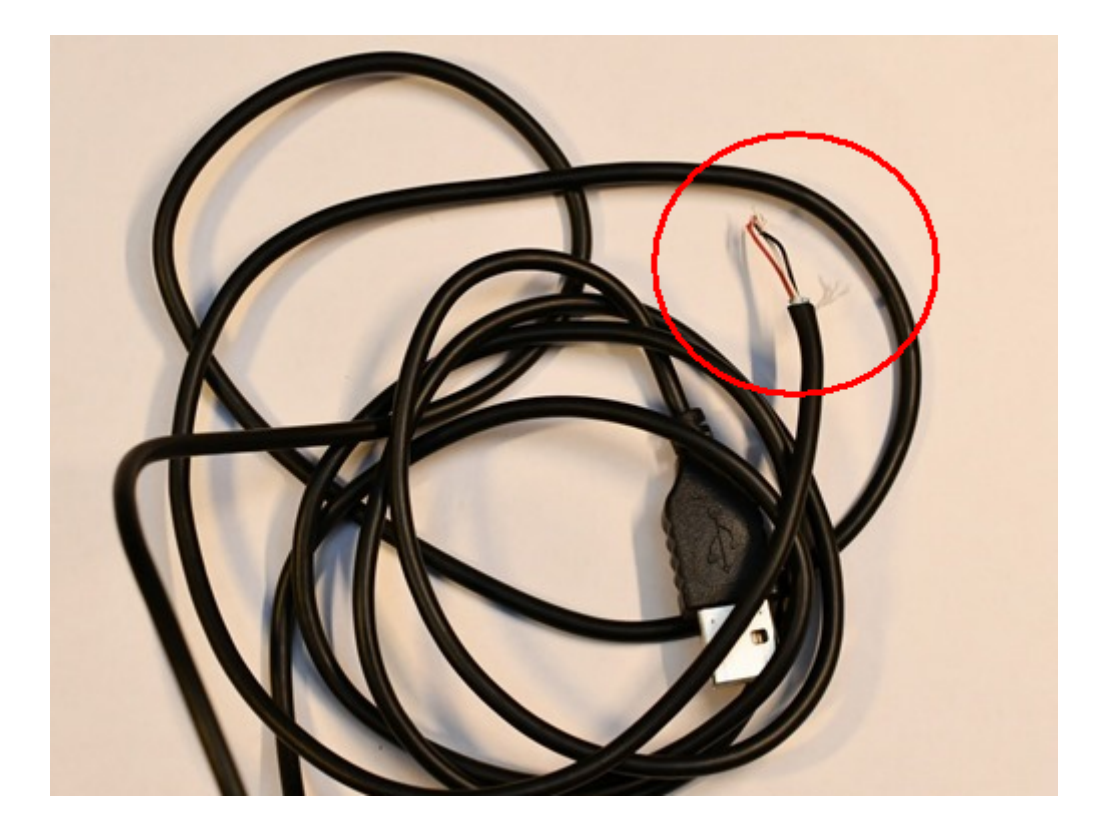

Luego lo enrollamos en el orificio del clip (parte pequeña) y se sueldan los cables a los pines. Necesitas soldar hasta la cima. Eso se hace de esta manera: pelar los cables de 3 a 4 mm, doblar el pasador (1 vez), aplicar una gota de fundente y un toque con un soldador, quedando facilmente soldado el cable a su pin.

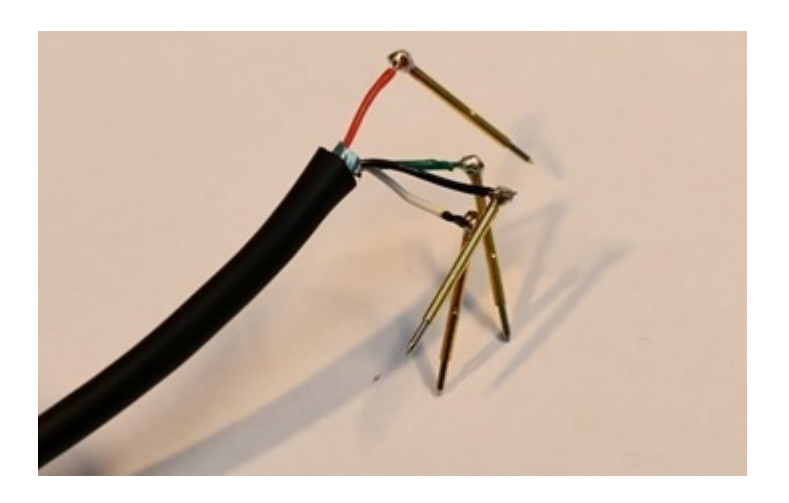

Luego se debe insertar los pines en el clip de acuerdo con el siguiente esquema: negro, blanco, verde, rojo.

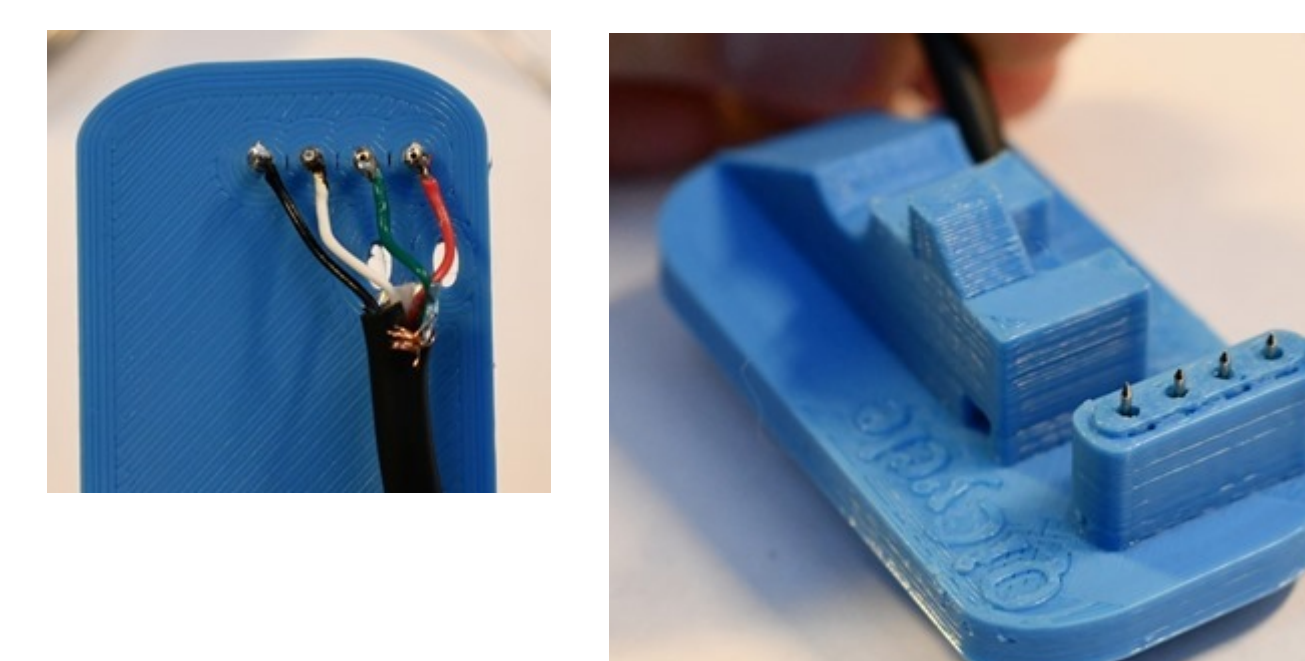

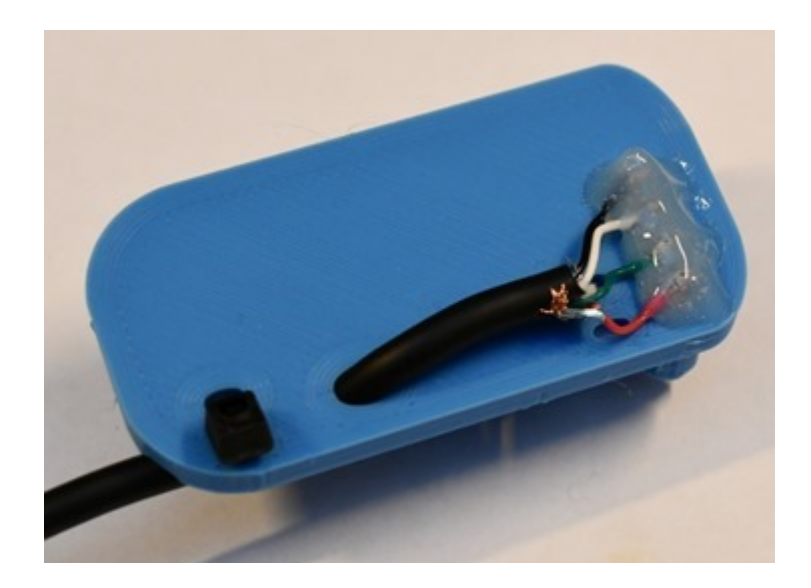

Los pines se fijan con pegamento. La fijación debe ser confiable para que el contacto en ningún caso se caiga accidentalmente durante la conexion.

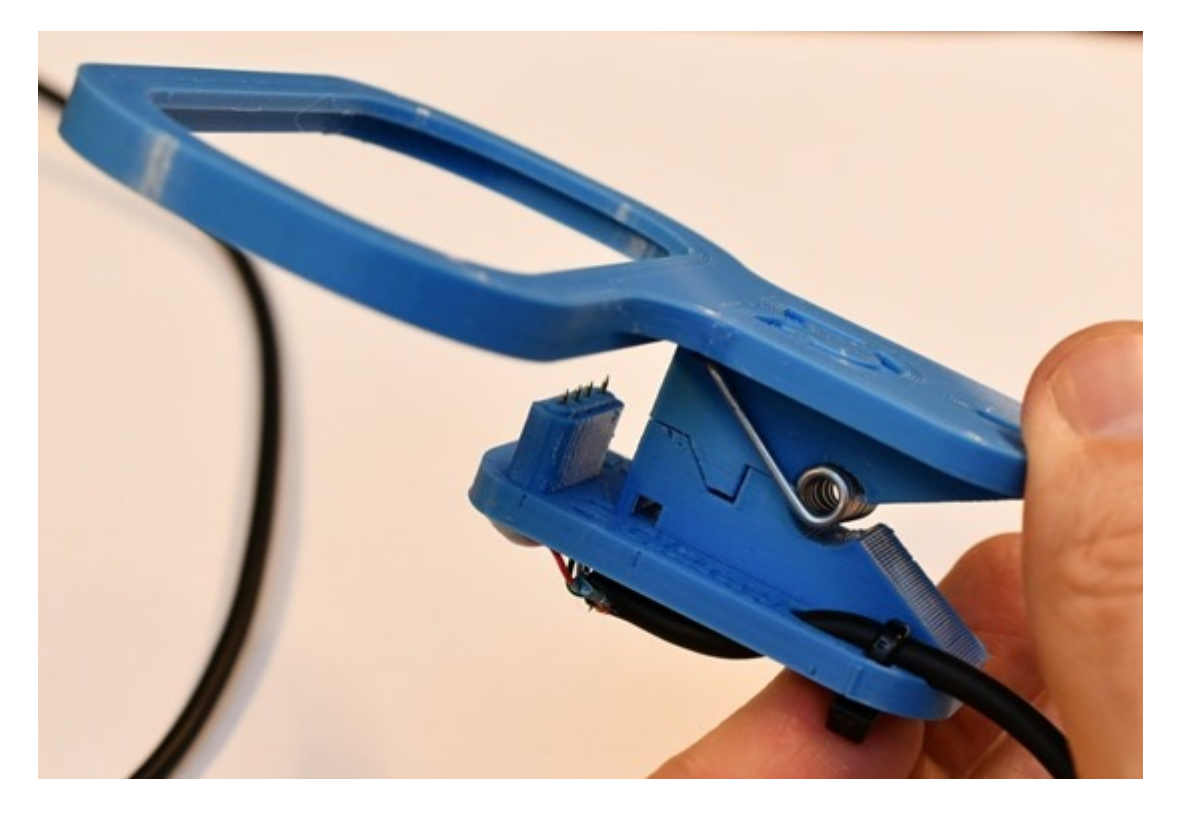

Monta todo en la pinza y el clip está listo.

El clip está montado firmemente en la computadora de abordo. Mira la parte inferior de cómo se "ajustaron" los contactos del resorte, si llegaron a hacer contacto con la computadora.

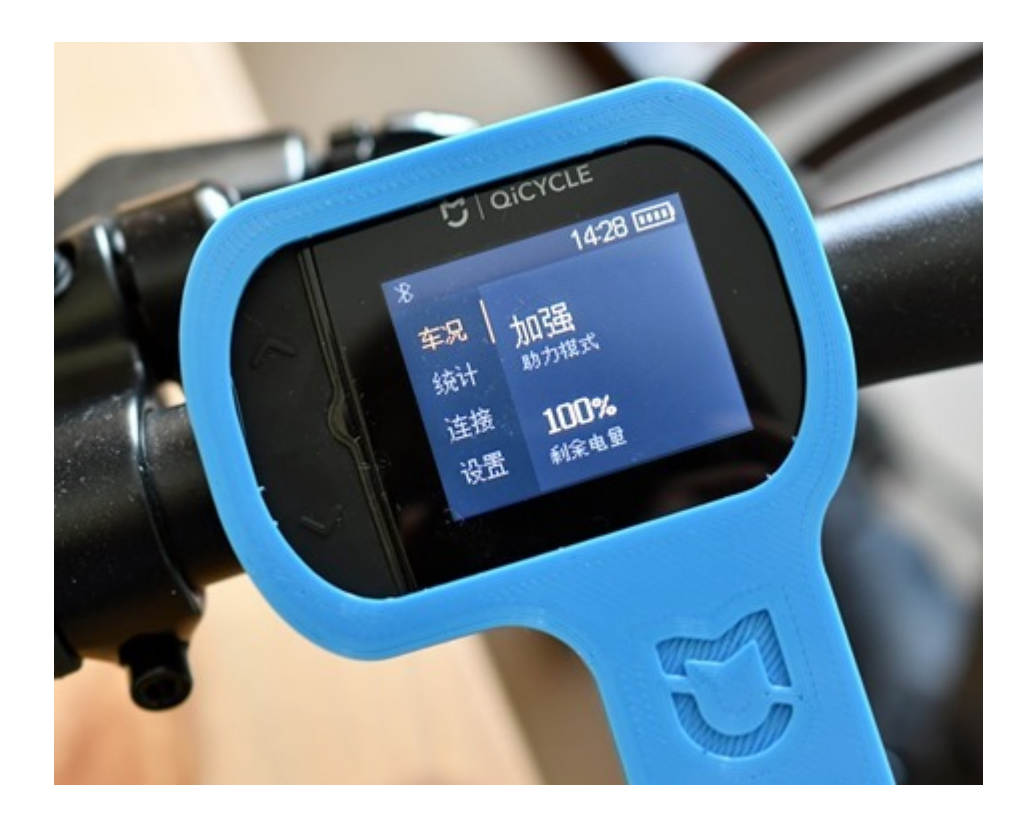

Conectando la computadora de abordo.

A continuación, puedes continuar con el firmware. Para hacer esto, ya necesita un PC de sobremesa o portátil con Windows 7/8/10.

1. El primer paso es registrar el número de serie de tu bicicleta en el formato 1xxxx / 000xxxxx.

2. A continuación, debes descargar el archivo con los controladores, programas y firmware necesarios .https://www.dropbox.com/s/np8mywaxx3dl52b/QI-EF1.zip?dl=0

3. Ahora necesitas instalar el controlador necesario para el puerto USB, dependiendo de su sistema operativo: Windows 7/8 o Windows 10 .

4. Luego haz una copia de seguridad de todos los datos de la bicicleta: datos de kilometraje y firmware inicial. Estos procedimientos se muestran con gran detalle en este video: https://www.youtube.com/watch?v=LtbMIyJWAUM

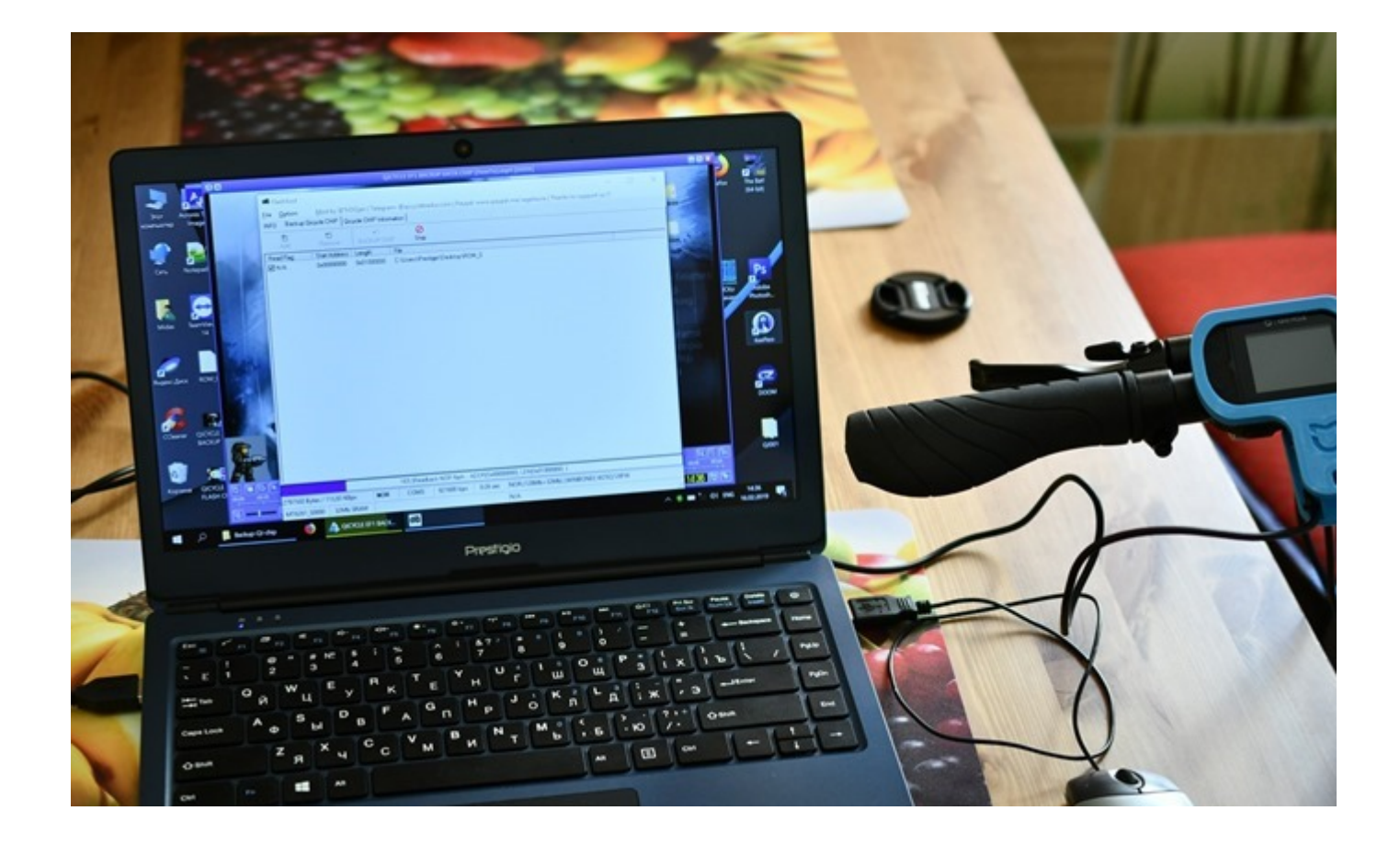

El proceso lleva solo unos minutos.

Entonces, todos los datos originales se guardan. Ahora puedes grabar un nuevo firmware.

5. El proceso de flasheo consta de los siguientes pasos:

- 1) Firmware para la versión de idioma internacional.
- 2) Registra el número de serie de la bicicleta en el nuevo firmware.
- 3) Restaurar archivos de datos de la copia de seguridad.

Instrucciones detalladas para grabar nuevo firmware y recuperación de datos: https://www.youtube.com/watch?v=IY7vohXPfgc

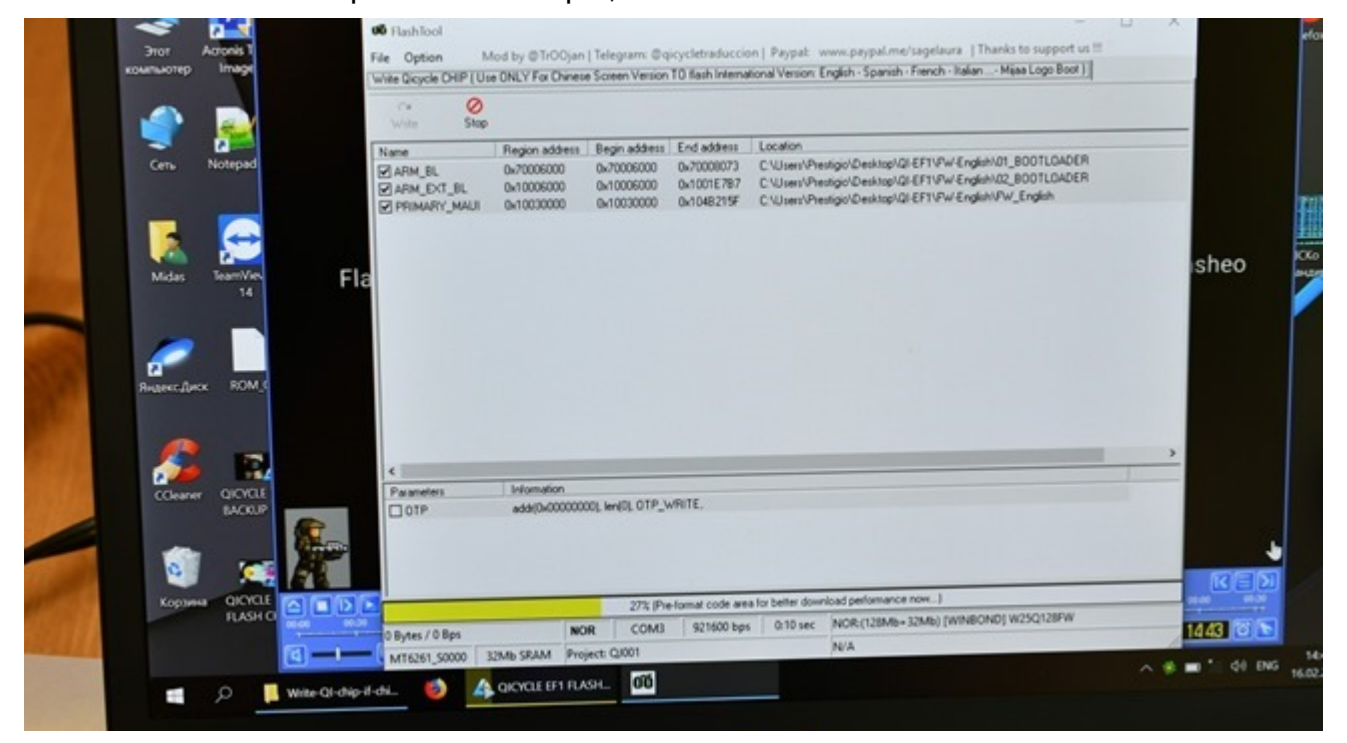

El proceso es simple, también dura varios minutos.

Y al final obtenemos la interfaz en inglés de la computadora de a bordo.

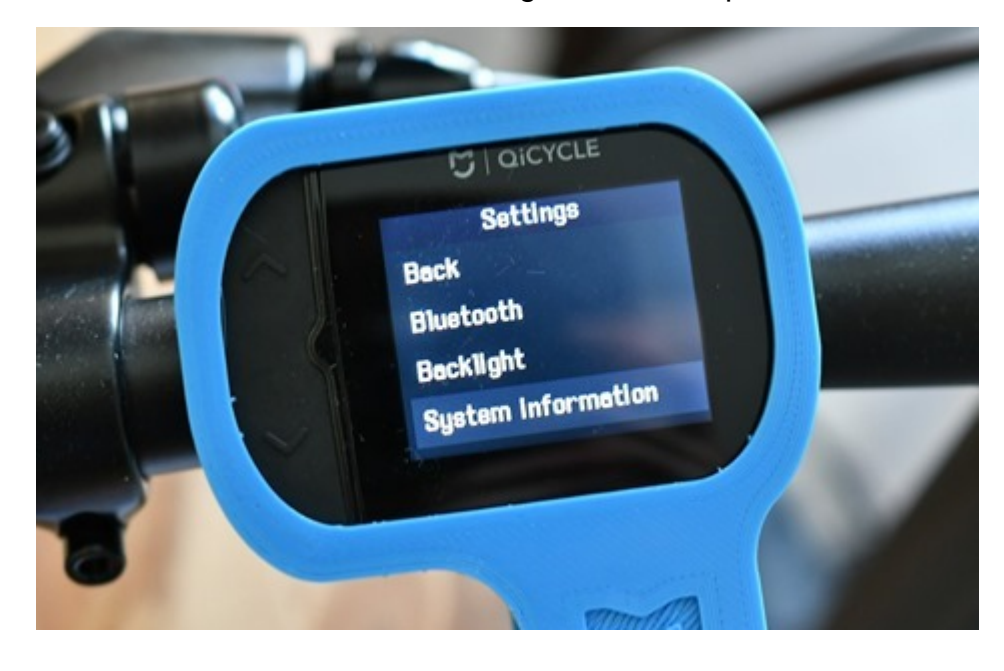

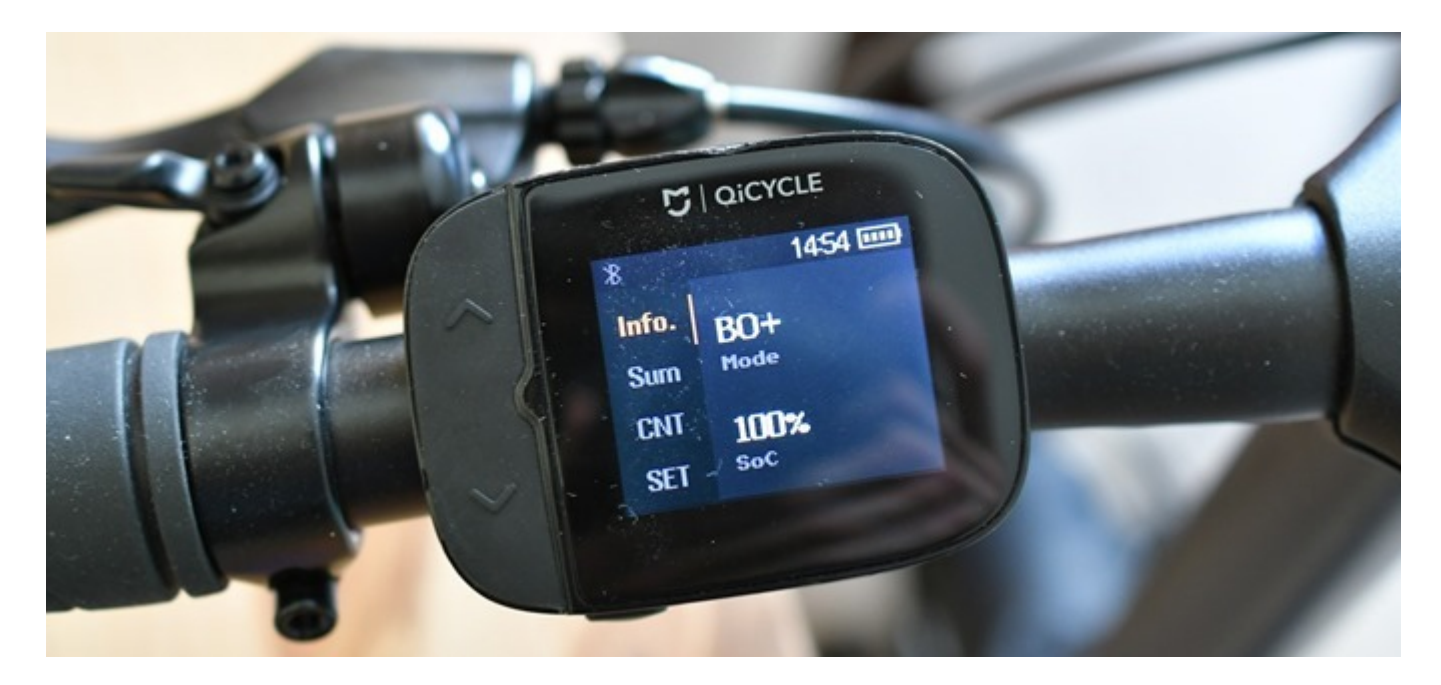

¡Muchas gracias a TrOOjan y a todos los que hicieron esto posible!

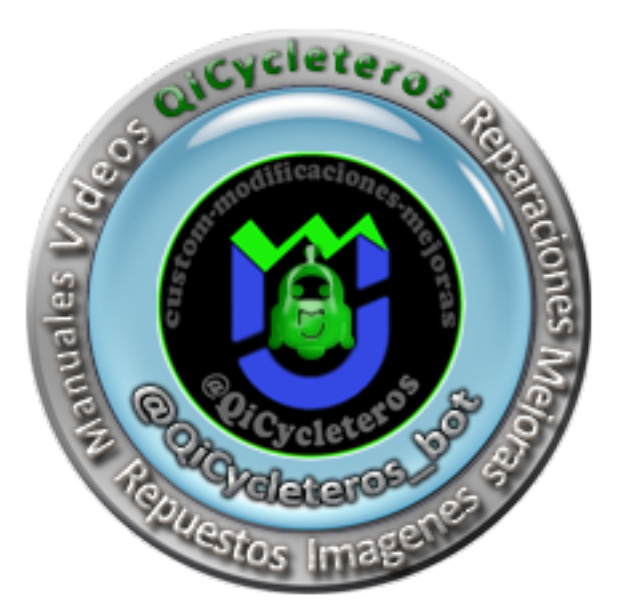

**GUPO DE TELEGAM** https://t.me/Qicycleteros

Agradecimiento a Midas. http://scooter777.ru/